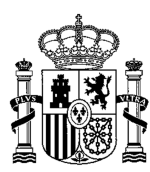

MINISTERIO DE AGRICULTURA, ALIMENTACIÓN Y MEDIO AMBIENTE

SUBDIRECCIÓN GENERAL DE ACUERDOS SANITARIOS Y CONTROL EN FRONTERA

# NOTICIA

# **La Dirección General de Producción Agraria activa la nueva aplicación informática de Comercio Exterior Ganadero- CEXGAN**

Durante la semana del 4 de abril, estará disponible la nueva aplicación informática "Comercio Exterior Ganadero – CEXGAN "

La nueva aplicación informática permitirá mejorar y reforzar las garantías sanitarias ofrecidas por el sistema de certificación, reducir la carga administrativa que conlleva obtención de certificados veterinarios de exportación, mediante el uso de sistemas electrónicos de comunicación y la creación de una aplicación en línea para la gestión integral de la solicitud y el procedimiento de emisión de los certificados veterinarios de exportación y mejorar la coordinación y la comunicación entre las autoridades competentes que participan.

La puesta en funcionamiento del nuevo sistema se realizara en dos fases. Una primera, de registro de empresas exportadoras y una segunda de realización de la solicitud de emisión de certificas sanitarios de exportación (se integrarán paulatinamente por sectores).

 A continuación se detallan los puntos esenciales a tener en cuenta en la primera fase de la puesta en funcionamiento del nuevo sistema.

# **Registro de empresas**

En base al **Real Decreto 993/2014**, de 28 de noviembre, se establece el procedimiento y los requisitos de la certificación veterinaria oficial para la exportación. Se crea en el ámbito de la certificación veterinaria para la exportación el **Registro General de exportadores**, adscrito a la Dirección General de Sanidad de la Producción Agraria. Esta es una de las principales novedades, que SÓLO los operadores comerciales/establecimientos que estén inscritos en el registro general de exportadores podrán realizar solicitudes de exportación y acceder al sistema.

- $\triangleright$  El primer paso a realizar por las empresas exportadoras será la solicitud de inscripción en el Registro General de Exportadores:
	- Los nuevos registros se podrá realizar a través de la Sede electrónica del Ministerio de Agricultura, Alimentación y Medio Ambiente: https://sede.magrama.gob.es/portal/site/se, realizándose la solicitud en cualquier momento y con la posibilidad de firmar electrónicamente la documentación necesaria sin necesidad de presentar los originales.
	- En el caso de que no se pueda presentar la solicitud de forma electrónica, su presentación será en formato papel a través de cualquiera de los métodos establecidos en el art. 38.4 de la ley 30/1192 de 26 de noviembre. También se dispondrá la opción de envío (solicitud y documentación acreditativa) a la dirección: DIRECCIÓN GENERAL DE SANIDAD DE LA PRODUCCIÓN AGRARIA - Subdirección General de Acuerdos Sanitarios y Control en Frontera. Registro General del Ministerio de Agricultura, Alimentación y Medio Ambiente. Pº. Infanta Isabel, 1 - 28071 Madrid.

No obstante, en este Registro, serán incluidos los exportadores que se encuentren ya registrados en el actual sistema de CEXGAN, que tengan clave de acceso, conservando el acceso para el nuevo sistema CEXGAN 2.0.

**Nota importante:** Aquellas empresas que hubieran autorizados a otras para realizar sus solicitudes en su nombre, podrán seguir tramitándolo así ( mediante la autorización ) pero se deberán dar de alta en el registro general de exportadores si no lo hubieran hecho ya en el actual sistema.

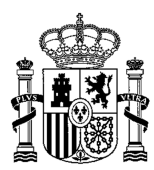

MINISTERIO DE AGRICULTURA, ALIMENTACIÓN Y MEDIO AMBIENTE

DIRECCIÓN GENERAL DE SANIDAD DE LA PRODUCCIÓN AGRARIA

SUBDIRECCIÓN GENERAL DE ACUERDOS SANITARIOS Y CONTROL EN FRONTERA

## **Acceso**

El acceso al actual sistema de CEXGAN desaparecerá, pudiendo acceder al nuevo sistema mediante navegador Internet Explorer, versiones 10 en adelante, Safari, Chrome y Firefox a través de dos rutas:

- La web del Ministerio de Ministerio de Agricultura, Alimentación y Medio Ambiente / Área de actividad / Ganadería y seleccionando en el menú de la izquierda / Comercio Exterior ganadero / Comercio exterior ganadero (import/export): http://www.magrama.gob.es/es/ganaderia/temas/comercio-exterior-ganadero/comercioexterior-ganadero-import-export-/
- En el siguiente enlace, https://servicio.magrama.gob.es/cexgan/Acceso.aspx,

#### **Tipos de usuarios**

En el nuevo sistema existirán dos tipos de usuarios

• Empresa: Mediante este perfil, el representante de la empresa podrá consultar la tramitación de las solicitudes realizadas por su empresa exportadora, actualizar determinados datos de su empresa pero **NO** podrán actuar sobre el envío de nuevas solicitudes ni sobre las ya tramitadas.

En empresas ya registradas en el sistema anterior con su actual usuario y contraseña accederá al nuevo sistema como perfil EMPRESA.

• Operador: Mediante este perfil, se podrá realizar la petición de solicitudes de los diferentes certificados de exportación, consultas en referencia a sus exportaciones mediante su histórico (estado de sus solicitudes, certificados emitidos, rechazados) y funcionalidades sobre certificados ya emitidos.

Si el alta de estos operadores se ha realizado únicamente en el nuevo sistema no tendrán acceso al sistema actual de CEXGAN.

#### **Completar el perfil del usuario**

Es fundamental en esta primera etapa que se revisen, completen y modifiquen los datos registrados en el sistema de la empresa exportadora disponible en el apartado del MENÚ: Información / Mis datos.

Para poder realizar solicitudes de emisión de certificados, los exportadores deberán realizar la solicitud de nuevos operadores y además deberán tener asociados los establecimientos productores finales.

Este tipo de solicitudes de registro estarán disponibles en el sistema en el MENÚ: Información / Documentación de Registro, y una vez cumplimentadas las solicitudes deberá realizarse el envío de la documentación física a la dirección: DIRECCIÓN GENERAL DE SANIDAD DE LA PRODUCCIÓN AGRARIA - Subdirección General de Acuerdos Sanitarios y Control en Frontera. Registro General del Ministerio de Agricultura, Alimentación y Medio Ambiente. Pº. Infanta Isabel, 1 - 28071 Madrid.

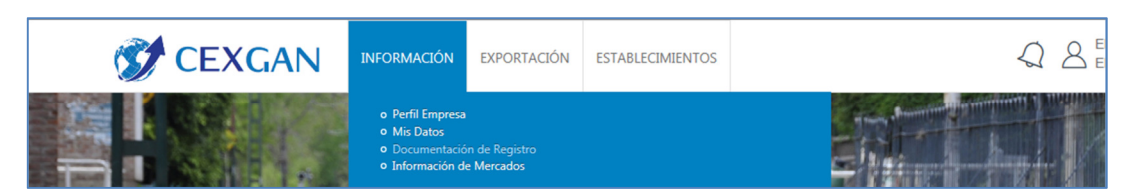

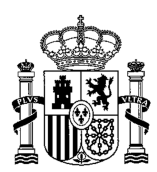

MINISTERIO DE AGRICULTURA, ALIMENTACIÓN Y MEDIO AMBIENTE

SUBDIRECCIÓN GENERAL DE ACUERDOS SANITARIOS Y CONTROL EN FRONTERA

# **Acceso a realización de solicitudes de emisión de certificados sanitarios de exportación**

Se deberá acceder al nuevo sistema y dirigirse al apartado de MENU: Exportación / Versión anterior/Acceso.

Si se accede al nuevo sistema con un usuario diferente al registrado en el sistema actual se le pedirá de nuevo usuario y contraseña al acceder al mismo

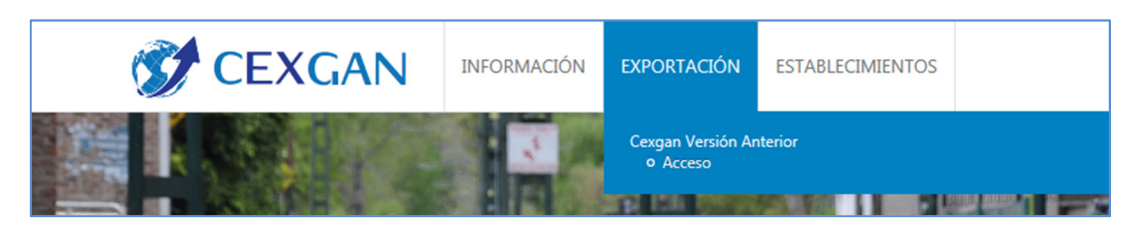

## **Resumen de la primera fase de la puesta en producción del nuevo sistema CEXGAN**

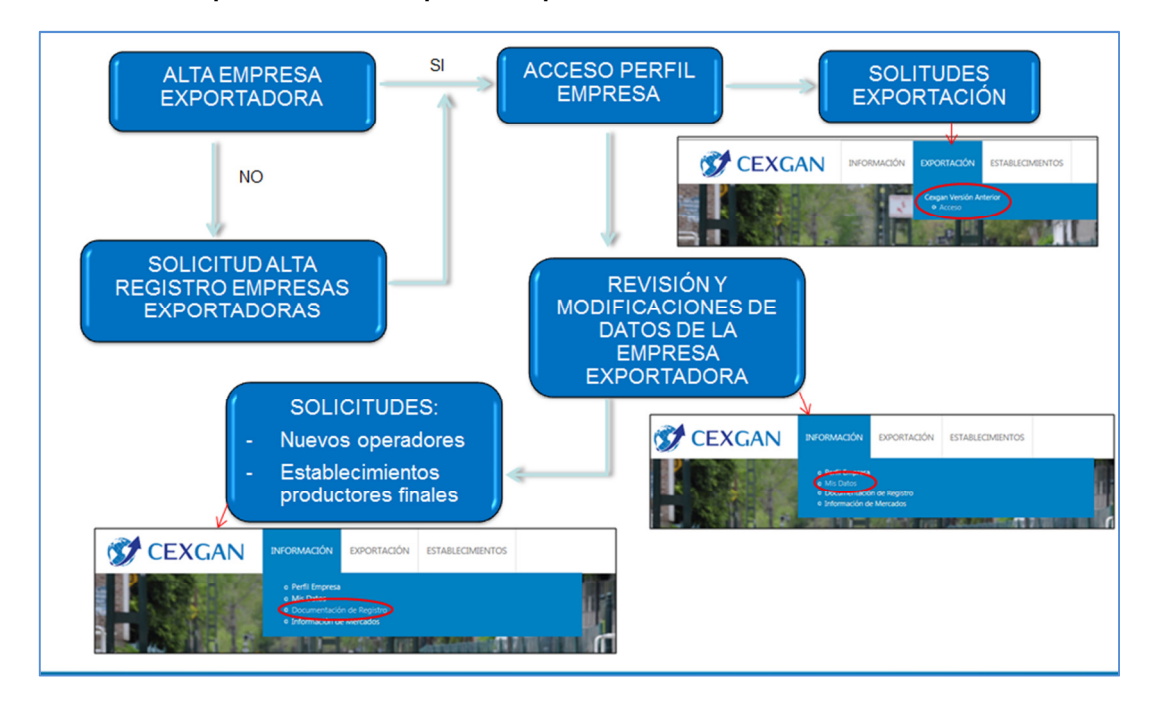

#### **Como obtener ayuda**

Una vez que la persona obtenga clave de acceso al sistema, es aconsejable que acceda al Manual interactivo e instrucciones disponibles en el sistema para realizar la actualización de los datos de la empresa, de una manera rápida y cómoda.

En el caso de que necesite realizar alguna consulta, puede llamar al teléfono de Servicio de Atención a Usuarios 91 322 54 08, con horario de:

> **16 de septiembre a 14 de junio**: 08.45 a 16:15 interrumpido de lunes a jueves y de 08:45 a 14:30 los viernes

**15 de junio a 15 de septiembre**: 08:30 a 14:30 de lunes a viernes